# **IN2000 Software Engineering med prosjektarbeid** *Git, API og dataformater*

Menti: **5581 3387**

Steffen Almås

# **Git og GitHub**

Menti: **5581 3387**

Basert på slides laget av<https://github.com/kudachambwe>

### **Git og VCS**

- Hva er git?
	- Git er et **versjonshåndteringssystem** (**VCS** Version Control System)

- Hva er et versjonshåndteringssystem?
	- Verktøy som lar oss **samarbeide** med andre på ett eller flere prosjekter.
	- **Håndtere** og **overvåke** endringer. Med et VCS kan vi se hva som er blitt gjort og tilbakestille eventuelle feil.

#### **Git vs. GitHub**

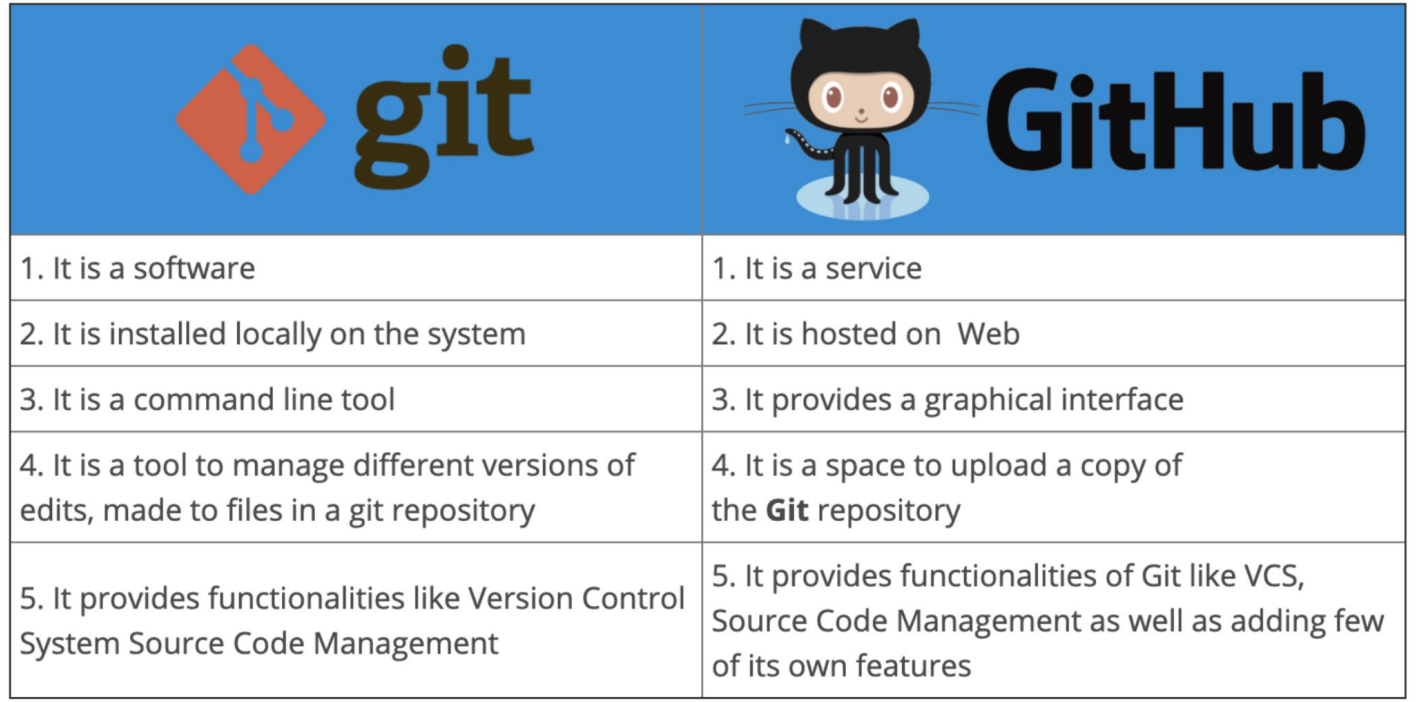

### **Git vs. GitHub og annen "hosting" av repo**

● Du bruker alltid **git** lokalt med de samme kommandoene uansett hvor koden ligger remote.

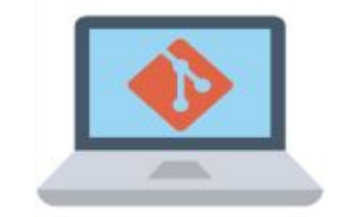

Din maskin med

med git…

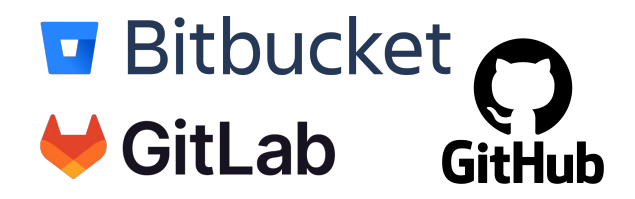

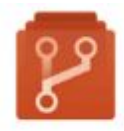

…snakker samme "språk"

med alle disse

Azure Repos

#### **Git** - Hvorfor

#### **● Hastighet**

○ Henter informasjon om filer og prosjektet raskt og effektivt

#### **● Distribuert**

○ "Alle" har en kopi av "repoet"

#### **● Skalerbart**

○ Muliggjør at mange kan samarbeide på samme prosjekt og kode

#### **● Branches**

○ Skriv kode i et separat "miljø" fra prod. Enkelt å lage/endre/slette "features"

#### **● Sporbarhet**

○ Alle har oversikt over filene og historien til filene

#### **Git** - Språket

#### **● repository** / **repo**

○ Et "oppbevaringssted" eller "mappe" hvor alle filene som er i git-prosjektet befinner seg

#### **● commit**

○ Et objekt som holder på informasjonen om en spesifikk endring. Har som regel en melding (**commit message**).

#### **● branch**

○ En gren, eller en uavhengig serie med commits. Kan brukes som en "lekeplass" for å eksperimentere med features uten å påvirke andre grener.

### **Git** - Språket (forts.)

#### **● merge**

○ Kombinerer to (eller flere) brancher til en samlet branch. Git vil automatisk prøve å integrere forandringer.

#### **● conflict**

- Oppstår når flere gjør endringer i samme fil eller deler av en fil, og Git ikke klarer å merge dette automatisk.
- **● head**
	- En "peker" til den mest nylige commiten i en branch.

#### **Git** - Kommandoer

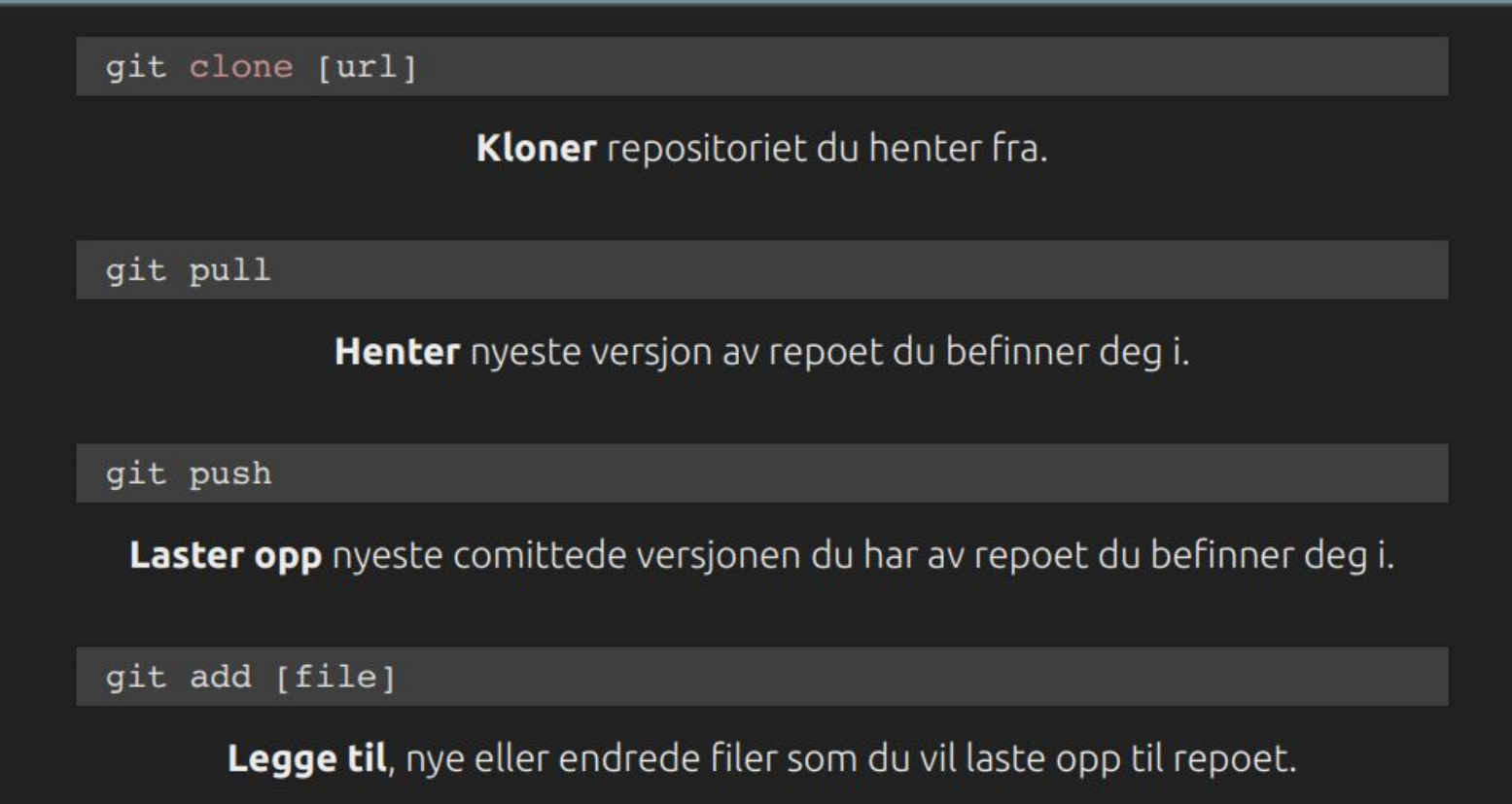

### **Git** - Kommandoer (forts.)

qit commit -m [message]

Før filer kan lastes opp, må de committes. Dette må gjøres med en melding.

git branch [branch-name]

Lager en branch/gren.

git merge [branch]

Laster opp alle endringer (i.e. **slå sammen**) fra en gren til den du står på (ved kall). NB: Her kan det oppstå konflikter(!).

git checkout [branch-name]

**Skifter** gren dun står på. Brukes for å navigere seg fra/til ulike grener.

#### **Git** - Arbeidsflyt, oppsummert

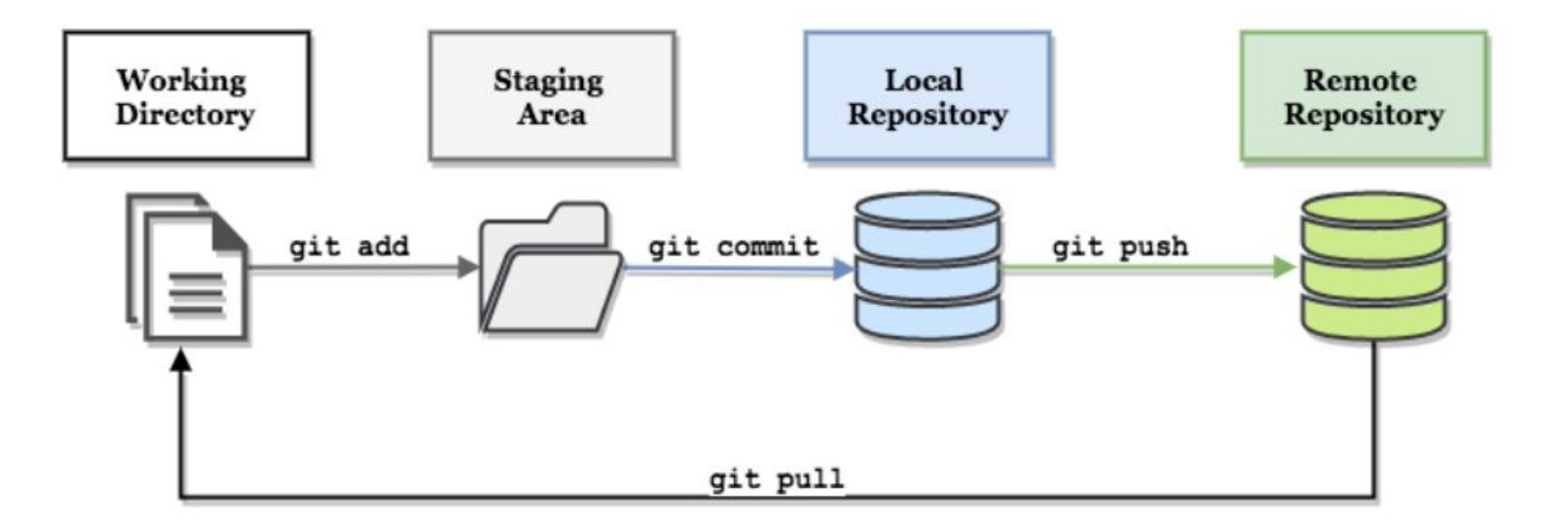

### **Git** - filer å legge merke til

#### **● README.md**

○ Inneholder som regel en beskrivelse av prosjektet. Vises på "hovedsiden" i GitHub-repoet deres.

#### **● .gitignore**

- Liste av filer / mapper i prosjektet som ikke skal spores av git. Denne filen gjør at du ikke "commiter" cache, libraries, API-nøkler, osv..
- Tips: [.gitignore generator](https://www.toptal.com/developers/gitignore) og velg "Kotlin" og "AndroidStudio"

#### **● LICENCE.md/txt**

○ [Lisensen](https://choosealicense.com/) prosjektet publiseres under. Ikke relevant for dere i IN2000, med mindre dere skal publisere appen på Google Playstore.

# **Tre viktige ting å huske på!**

### **1. Respektér main**

- IKKE gjør endringer direkte i main
	- Kan føre til at kode som ikke kjører ender der
	- Bruk branch og **pull request** i stedet

#### **● pull request**

- Oversikt over endringer der andre kan komme med tilbakemeldinger før branchen kan merges inn i main
- Kan legge spesifikke person / antall "required reviewers"

### **2. Beskrivende commit message**

- Bør beskrive det du har gjort, men ikke skriv i preteritum
- Språk: Engelsk er best practice

- Eksempel på god commit message:
	- "add filter by date to searchbar"
- Eksempel på mindre god commit message:
	- "added some new features"

### **3. Branches** - navngiving

- Navn skal være lett å kjenne igjen / sporbare
- Bygg opp navn på følgende måte:
	- 1. feat / docs / test / fix
	- 2. id på tasken / User Story
	- 3. det du løser i branchen

#### Eksempel

feat/423-display-sunrise-and-sunset

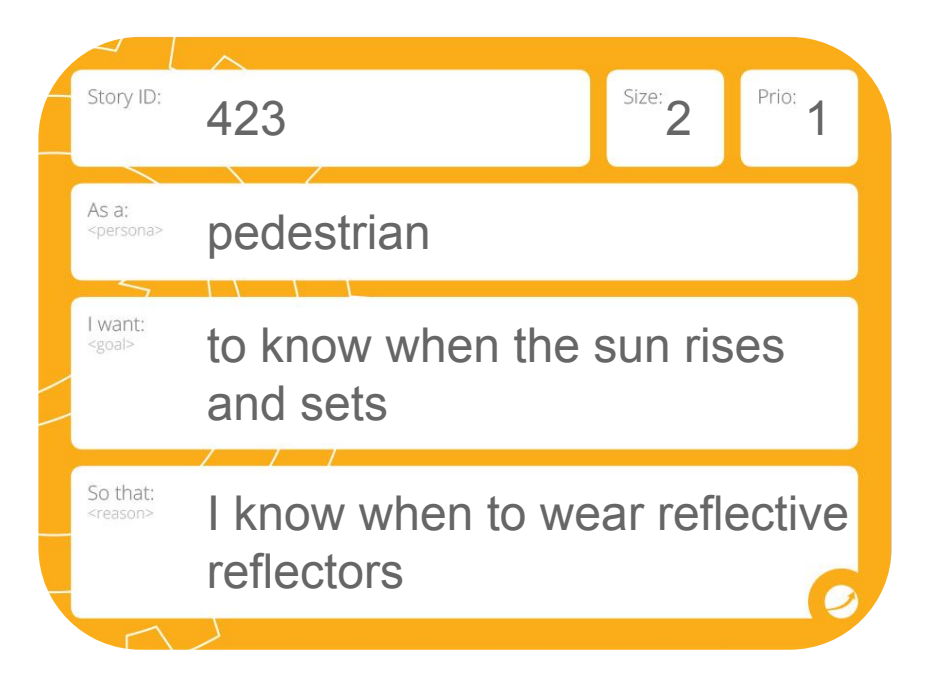

## **Branching strategier**

#### **Branching strategier**

- **Hva** er en branching strategi?
	- En strategi for hvordan håndheve / bruke git i et prosjekt

- **Hvorfor?**
	- Ingen prosjekter er like
	- Felles forståelse over hvordan git skal brukes i prosjektet så alle "jobber likt".

### **Branching strategier** - GitFlow

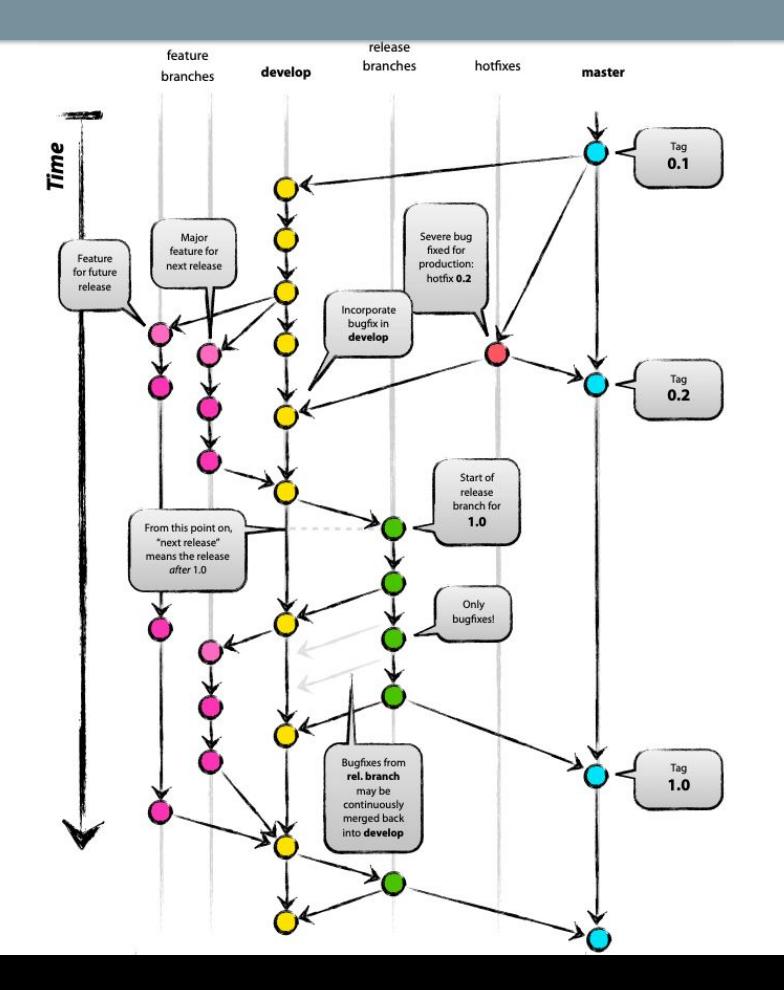

#### **Branching strategier** - GitHub Flow

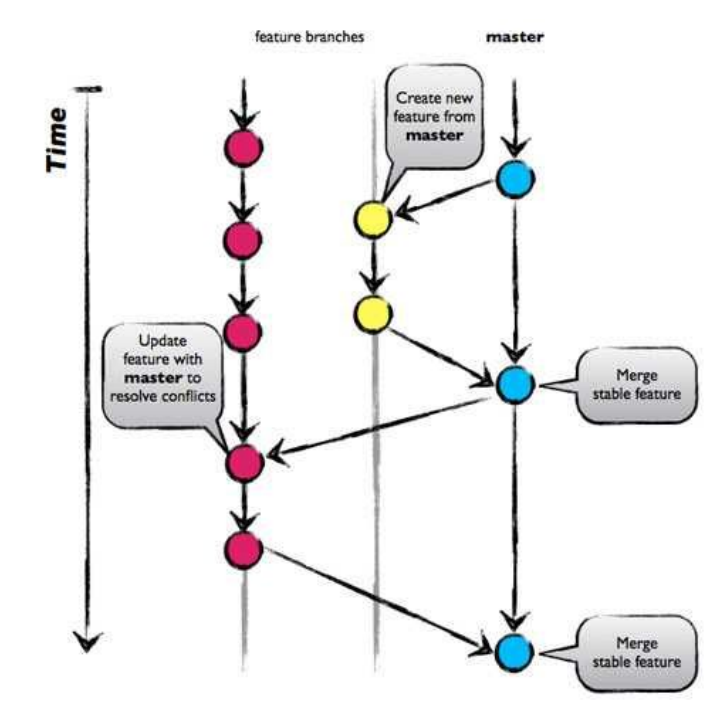

#### **Branching strategier** - Trunk-based Development

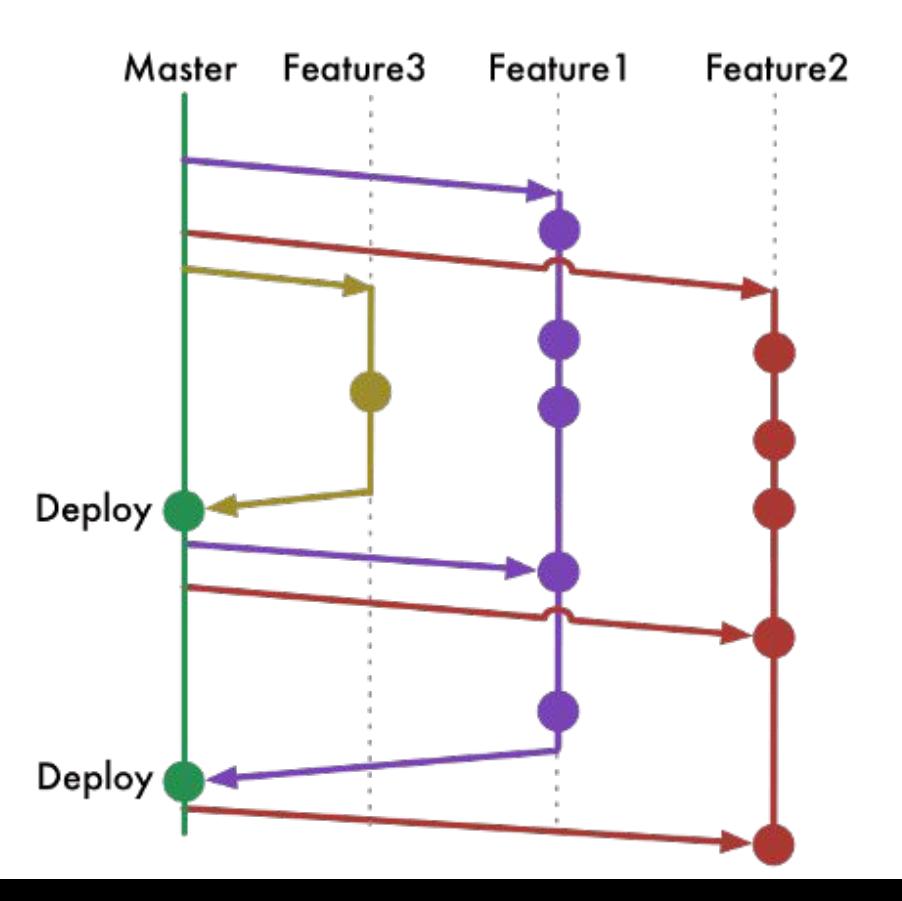

#### **Branching strategier** - Hvordan velge?

- Ingen "perfekt" strategi som en alltid bør velge
- Tenk på: *kommunikasjon*, *modenhet i teamet*, *størrelsen på teamet*, *hva som utvikles* og mer!

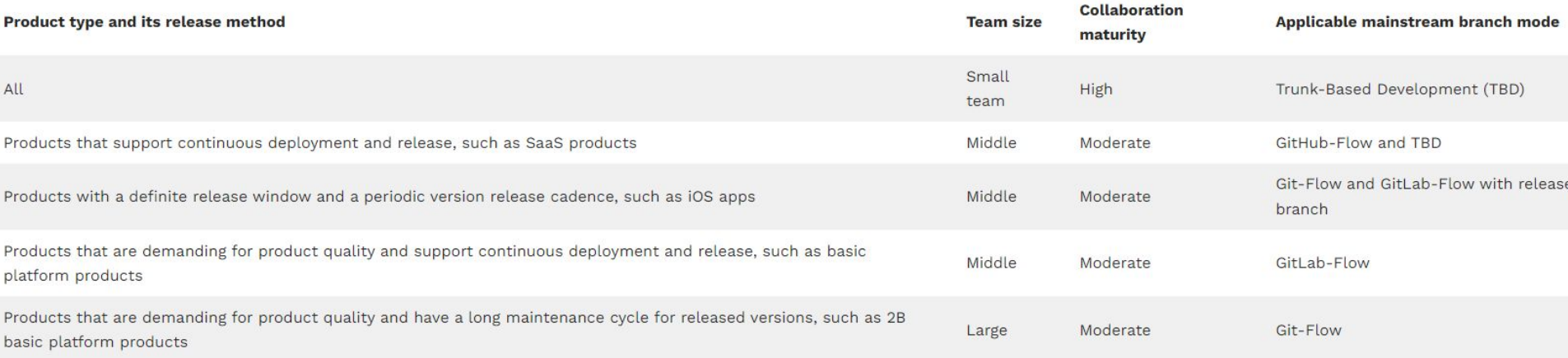

Tabell hentet her:<https://www.flagship.io/git-branching-strategies/>

- Generering av PAT (Personal Access Token) for autentisering av GitHub-UiO bruker mot Android Studio
- Du finner genererte tokens under Settings  $\rightarrow$  Developer Settings

- Forarbeid:
	- Sjekk at du kommer inn på **github.uio.no** med ditt UiO brukernavn- og passord

 $\rightarrow$  Settings

 $\rightarrow$  Version Control

 $\rightarrow$  GitHub

 $\rightarrow$  Trykk på "+"

 $\rightarrow$  Velg "GitHub

Enterprise"

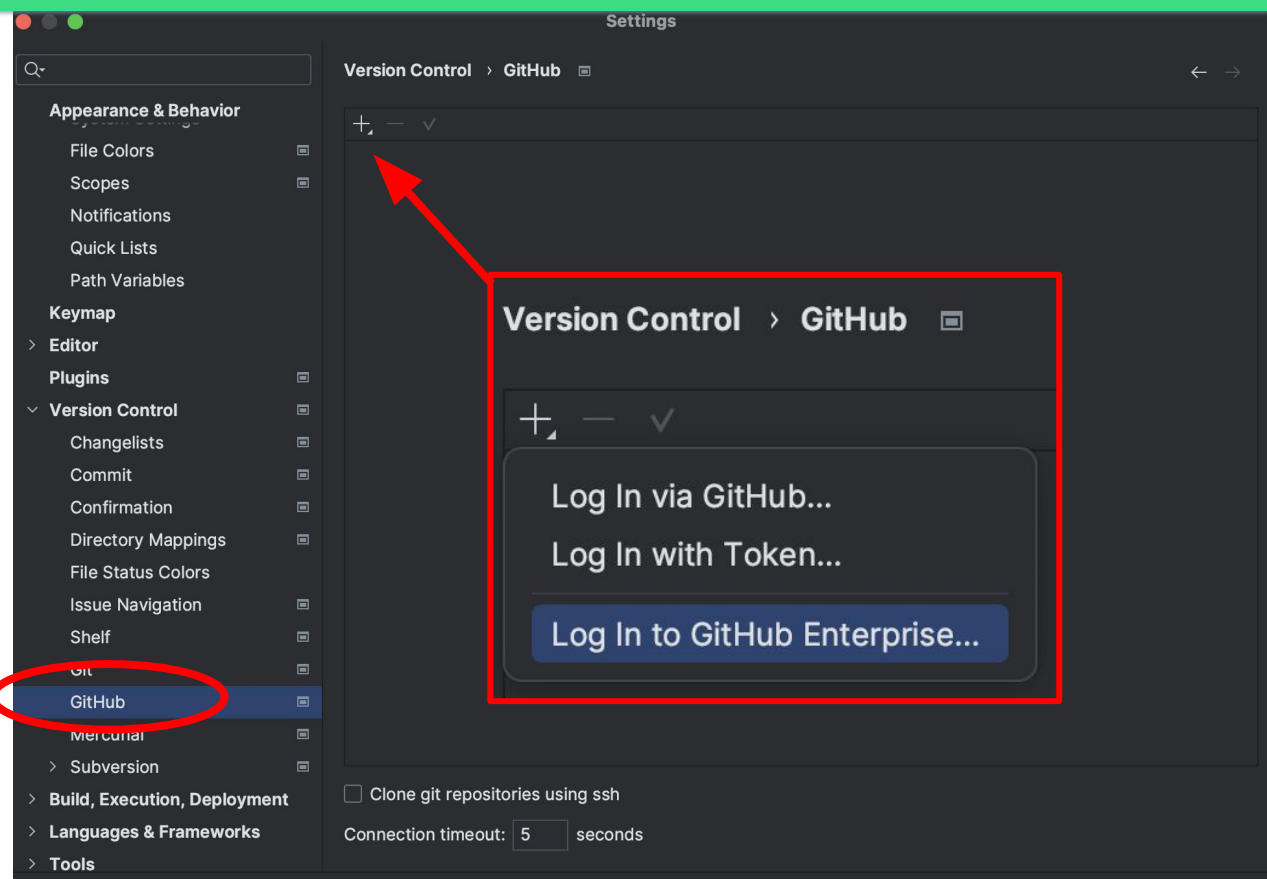

OK

- Først, skriv inn "github.uio.no" i Server-feltet
- Trykk deretter på "Generate" bak Token-feltet
- Logg inn med UiO-brukernavn og passord i popup-vinduet

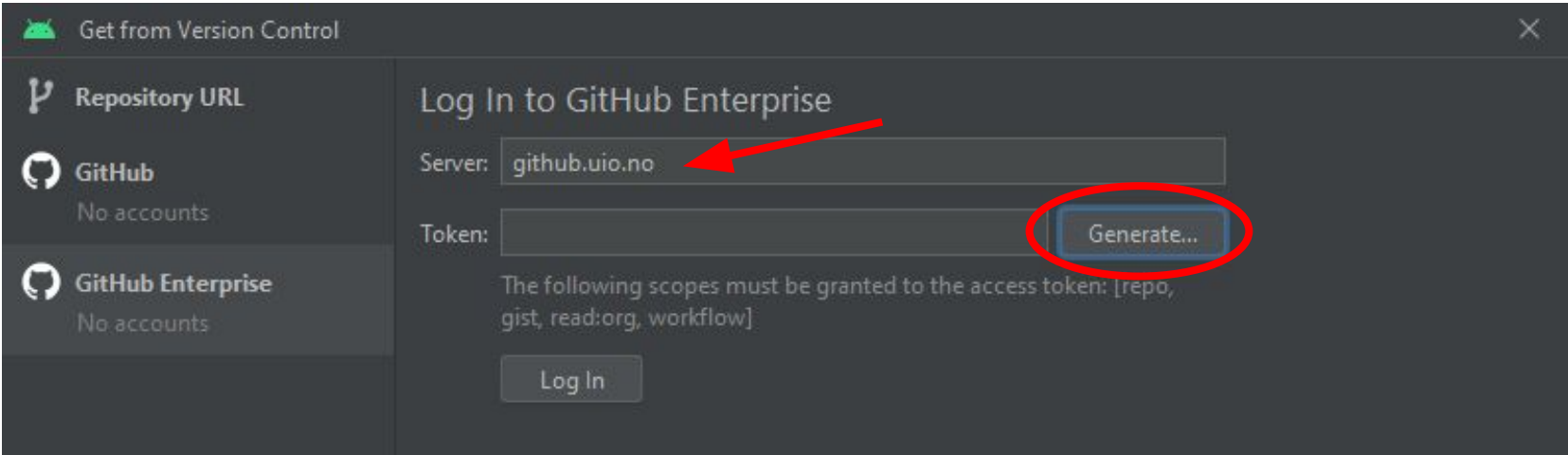

- Velg "Tokens (classic)"
- Sett "Expiration date" til 1. juli 2024 (eller en annen dato etter prosjektarbeidet)

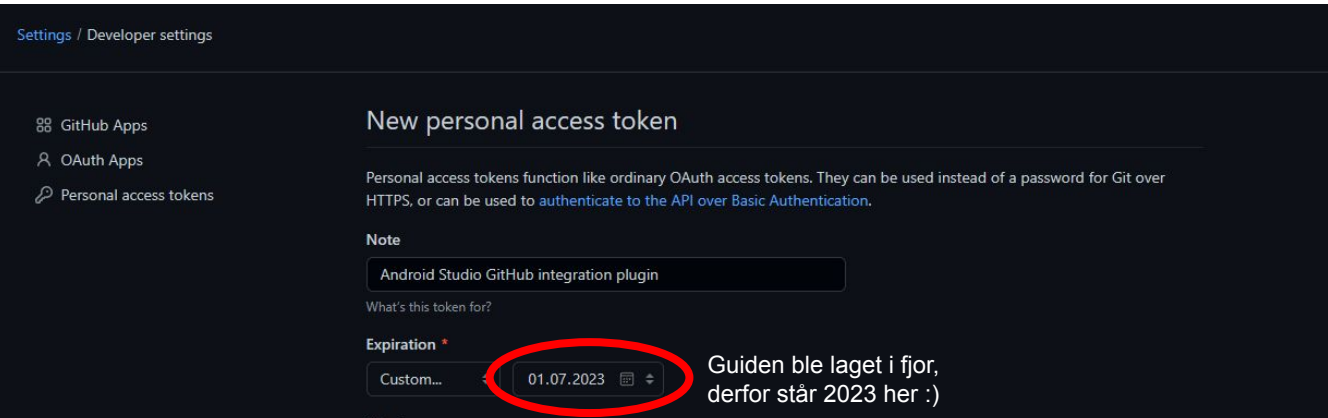

Trykk til slutt på "Generate Token": |

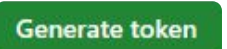

● Kopier så det genererte Tokenet…

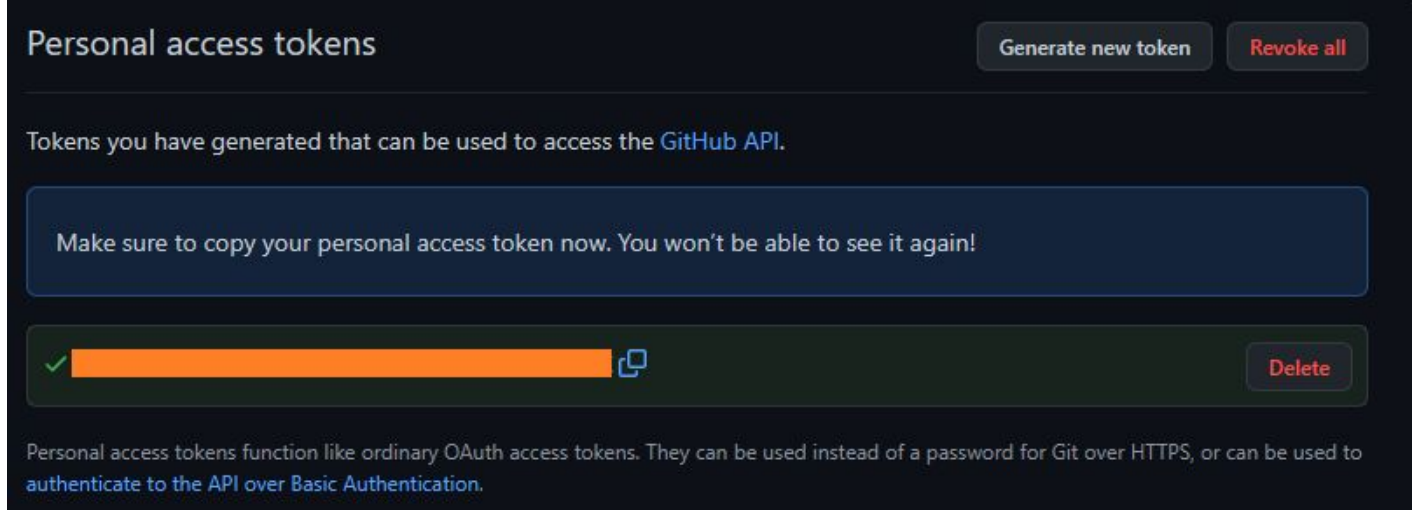

... legg det til i Token-feltet og trykk "Log in"

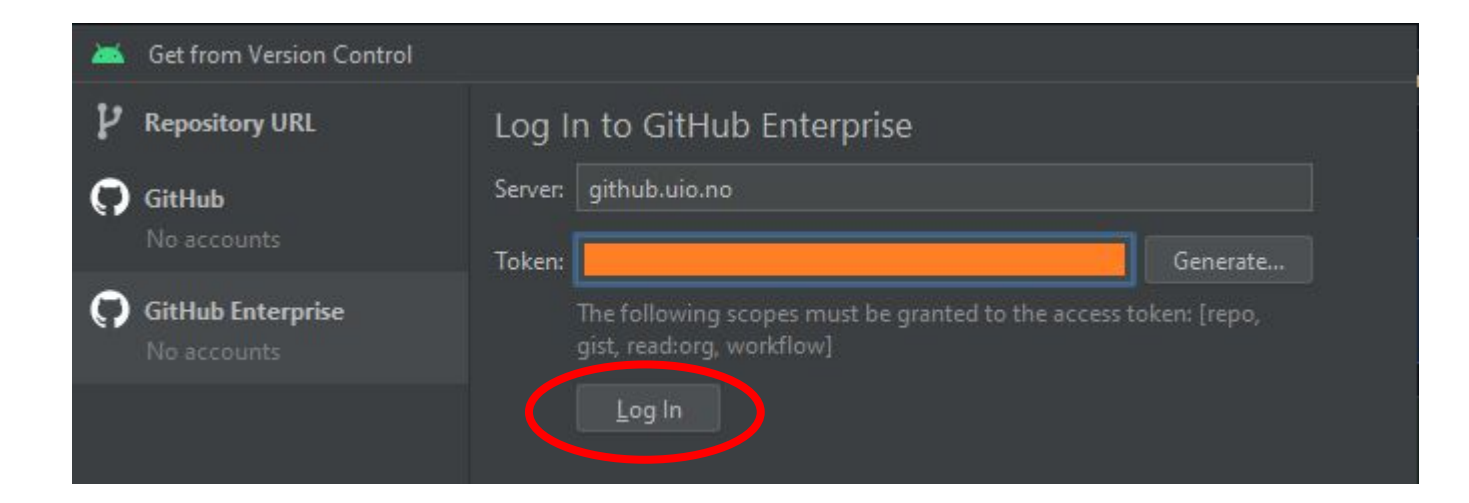

Du har nå koblet UiO GitHub-bruker med Android Studio!

### **Git i terminalen**

### **Git - GitHub UiO i terminalen**

- Sjekk om git er installert: **git --version** → Hvis ikke [last ned](https://git-scm.com/)
- Kjør: **[ssh-keygen -t ed25519](https://docs.github.com/en/authentication/connecting-to-github-with-ssh/generating-a-new-ssh-key-and-adding-it-to-the-ssh-agent?platform=mac#generating-a-new-ssh-key)** i terminalen
	- Skriv inn filsti til hvor nøkkelen skal legges
	- Hopp over passord
- Gå til [github.uio.no](http://github.uio.no)
	- $\circ$  Gå til Settings  $\rightarrow$  SSH / GPG keys
	- Lim inn nøkkelen du genererte i terminalen
- Du har nå tilgang til UiO-GitHub fra terminalen sett i gang, klon et repo :D

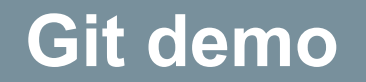

# **API og dataformater**

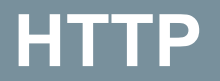

#### **HTTP** - Generelt

- **● H**yper**T**ext **T**ransfer **P**rotocol
- Standard protokoll for å utveksle informasjon over internett
	- Benytter vanligvis port 80
- Har ulike HTTP-requests for ulike operasjoner som kan gjøres

 $\bullet$  HTTPS  $\rightarrow$  HyperText Transfor Protocol Secure

#### **HTTP** - Statuskoder **HTTP** - Statuskoder

- Server responderer på forespørsler med statuskode(r)
- Tre siffer langt
- Indikerer status på HTTP-forespørselen
#### HTTP - Liste med statuskoder

- 1xx Informasjon
- 2xx Suksess
	- **○ 200 OK**
- 3xx Viderekobling
- 4xx Klient-feil
	- **○ 400 Bad Request**
	- **○ 404 Not Found**
- 5xx Server-feil

Se læreboka: s. 171 **<https://www.restapitutorial.com/httpstatuscodes.html>** 

#### **HTTP** - Statuskodene 200 og 404

#### **200 OK**

Request URL: https://www.uio.no/studier/emner/matnat/ifi/IN2000/

**Request Method: GET** 

Status Code: 200

#### **404 Not Found**

Request URL: https://www.uio.no/studier/emner/matnat/ifi/IN2002/

**Request Method: GET** 

Status Code: 0404

#### **HTTP** - Prøv selv i terminal!

- **● PowerShell (Windows)**
	- **○ Invoke-RestMethod -Uri www.uio.no -Method Get**

- **● Unix-terminal (Mac, Linux)**
	- **○ curl -L [www.uio.no](https://uio.no)**

● Se også i nettleseren under network-taben

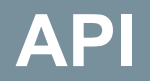

Menti: **5581 3387**

#### **API** - Generelt **API** - Generelt

- **● A**pplication **P**rogramming **I**nterface
- Grenseressurser for en plattform / tjeneste
	- "Single Point of Entry"
	- Aksessere data
	- Trenger bare å forholde seg til API-et
- Dokumentasjon
	- [OpenAPI](https://swagger.io/docs/specification/basic-structure/)

#### **API - Analogi**

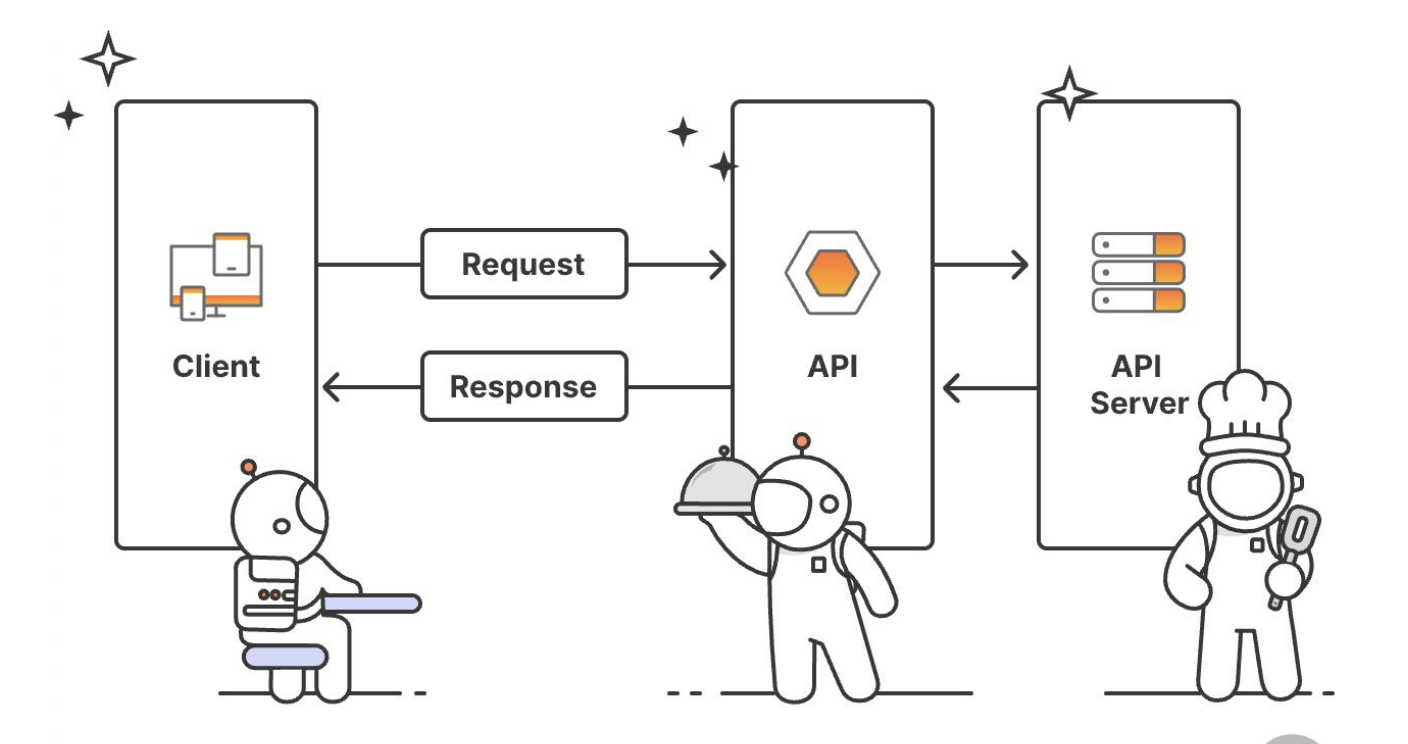

<https://www.postman.com/what-is-an-api/>

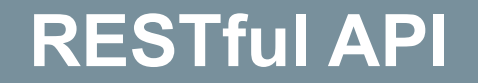

Menti: **5581 3387**

#### **REST -** Om **REST** - Om

- **● Re**presentional **S**tate **T**ransfer
	- REST og RESTful er det samme!
	- Arkitekturstil
- Ressurser adressert med en URI
- Ressurser er representert med et dataformat
- Bruker HTTP Internet Protocol for å få tak i en ressurs

## **URI vs. URL REST** - URI vs. URL

- URI = Uniform Resource Identifier ○ Eks. ditt navn
- URL = Uniform Resource Locator ○ Eks. din adresse

● URL ⊆ URI

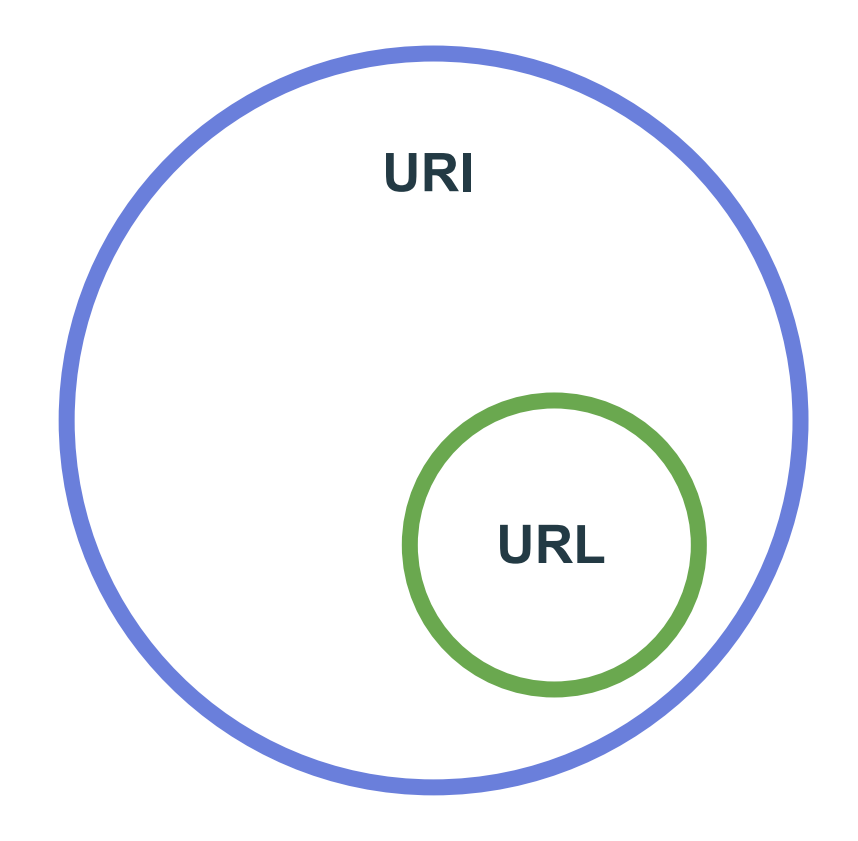

### **REST -** Prinsipper **REST** - Prinsipper

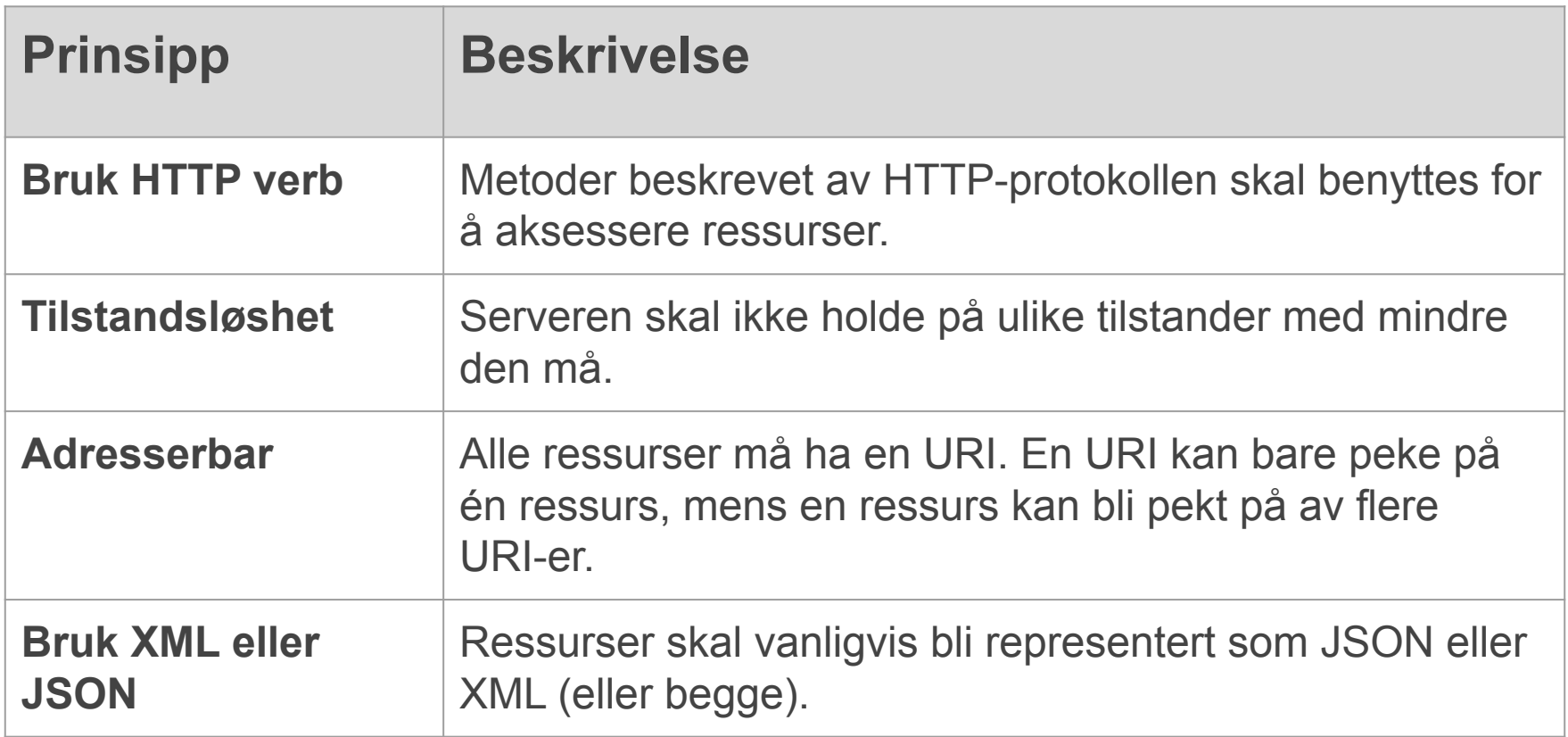

Basert på læreboka: s. 174

#### **REST - GET-kall**

- Hente eller lese en representasjon av en ressurs
- Veldig relevant for dette kurset
- Eksempel på GET-requests:
	- [www.google.com](http://www.google.com)
	- <https://api.entur.io/realtime/v1/rest/et?maxSize=10>

#### REST - GET-kall (forts.)

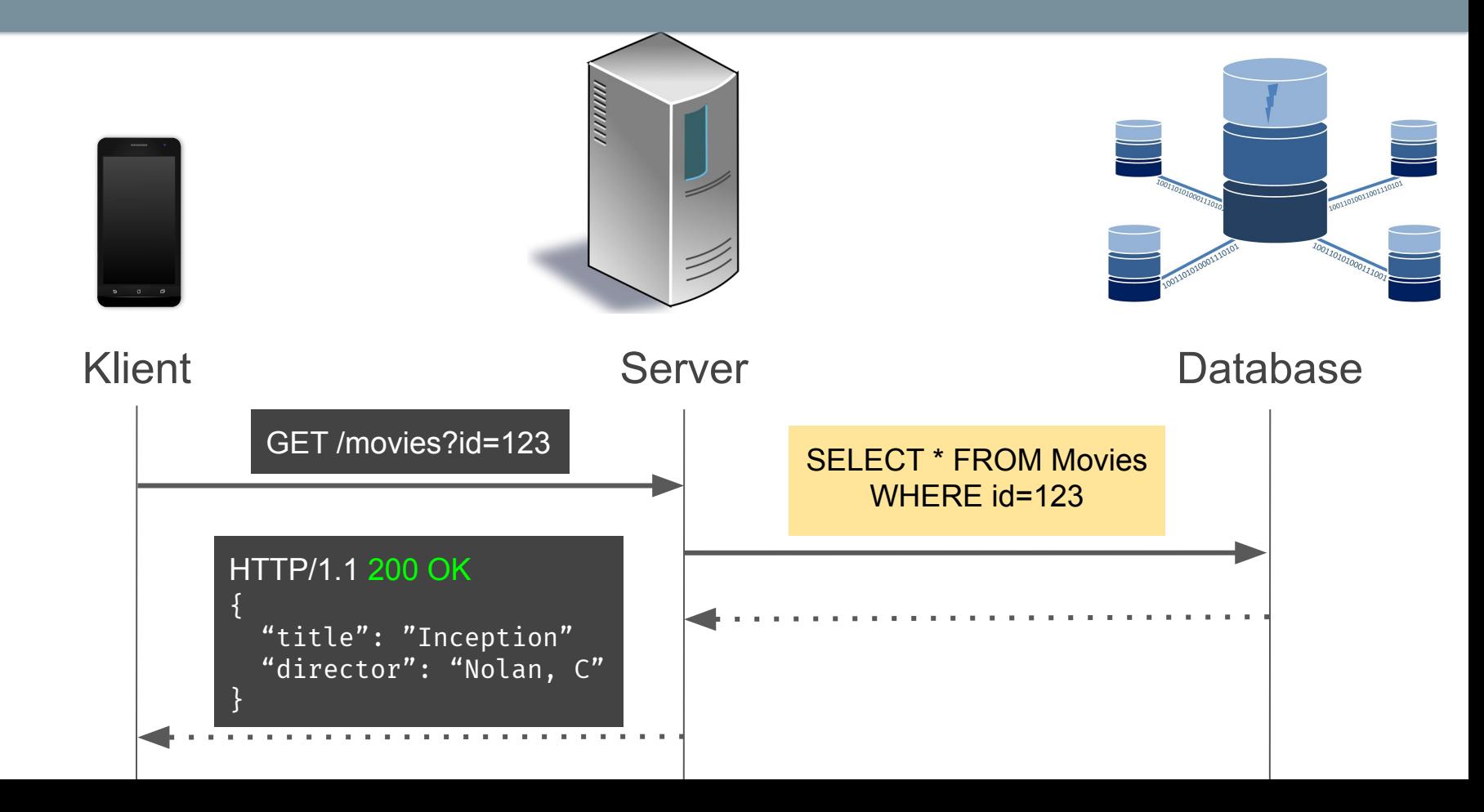

# REST - POST og PUT-kall

#### **● POST**

- Brukes for å opprette en eller flere nye ressurser
- Serveren bestemmer URI for nye ressurser

#### **● PUT**

- Brukes for å oppdatere en eksisterende ressurs
- Kan opprette, men bare èn av gangen

#### REST - Andre operasjoner

- HEAD
- DELETE
- CONNECT
- OPTIONS
- TRACE

Men disse er ikke relevant for prosjektet!

#### **Dataformater**

Menti: **5581 3387**

#### **Dataformater -** Om **Dataformater** - Om

- Data fra request vil komme på et format
- Som oftest kommer det enten som XML eller JSON
	- Kan også være HTML, CSV, PDF osv.
- Data må håndteres
	- Deserialisering

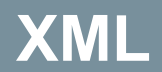

Menti: **5581 3387**

#### **XML** - Generelt **XML** - Om

- e**X**tensible **M**arkup **L**anguage
	- Utvidbart både som språk og dokument
	- Legge til metadata med tager
	- Kan definere andre språk (f.eks HTML)
- Versjon 1.0 mest brukt
	- Må deklareres!
- Struktur og kontekst på dataene
- Ble brukt for å definere layout i Android før Jetpack Compose

# **XML** - Egenskaper **XML** - Egenskaper

- Et rot-element
- Tag system
- Elementer og elementnavn
- **•** Attributter
	- metadata inni start-tag
- Well-Formed
- **Broken**

$$
\langle tag \rangle
$$
 (Start-tag)  
verdi  
 $\langle tag \rangle$  (slutt-tag)

#### **XML** - Lite eksempel **XML** - Lite eksempel

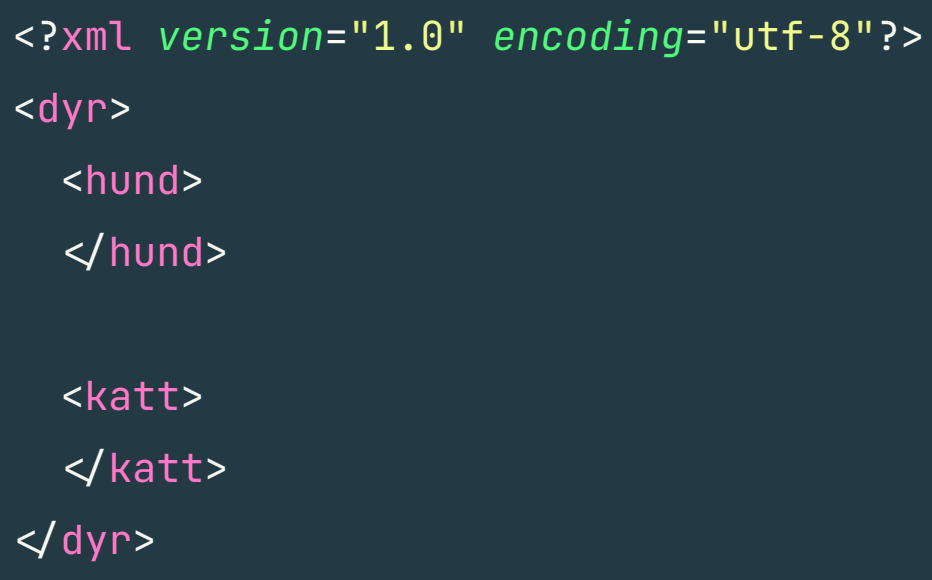

#### **Representert som et tre**

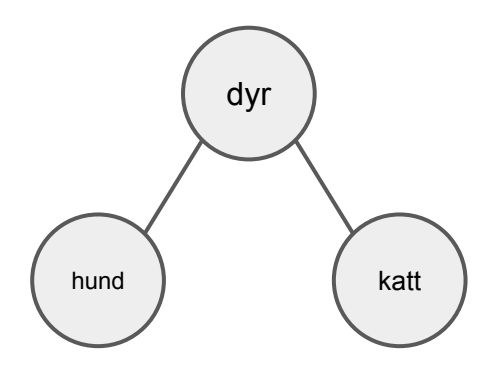

#### **XML** - Lite eksempel (forts.) - Well formed

<?xml *version*="1.0" *encoding*="utf-8"?> <dyr> <hund> <navn>Fido</navn> <alder>6</alder> </hund> <katt> <navn>Missy</navn> <alder>4</alder>  $\lt$ /katt>  $\le$ dyr>

#### **XML** - Lite eksempel (forts.) - Broken

<?xml *version*="1.0" *encoding*="utf-8"?> <dyr> <hund> <navn>Fido</navn> <alder>6</alder> </hund> <katt> <navn>lissy</Navn> <alder>4</alder>  $\lt$ /katt>  $\triangleleft$ dyr>

#### **XML** - Større eksempel

```
<?xml version="1.0" encoding="utf-8"?>
<bilRegister>
    <bil>
        <prod>Norwegian Cars</prod>
        <regnr>IN20001</regnr>
        <eier>Yngve Lindsjørn</eier>
    </bil>
    <bil>
        <prod>Norwegian Cars</prod>
        <regnr>IN20002</regnr>
        <eier>Viktoria Stray</eier>
    </bil>
    <bil>
        <prod>Norwegian Cars</prod>
        <regnr>IN20003</regnr>
        <eier>Steffen Almaas</eier>
    </bil>
</bilRegister>
```

```
<?xml version="1.0" encoding="utf-8"?>
<bilRegister>
    <bil
        prod="Norwegian Cars"
        regnr="IN20001"
        eier="Yngve Lindsjørn">
    </bil>
    <bil
        prod="Norwegian Cars"
        regnr="IN20002"
        eier="Viktoria Stray">
    </bil>
    <bil
        prod="Norwegian Cars"
        regnr="IN20003"
        eier="Steffen Almaas">
    </bil>
</bilRegister>
```
## **XML** - Namespace og schema

- XML Namespace
	- Unngå navnekonflikter
	- Gjenbruke elementnavn innenfor et gitt namespace
	- xmlns
	- xmlns : prefix = URI
- **XML Schema** 
	- Regler om elementer, attributter, strukturer, verdier

```
<?xml version="1.0" encoding="utf-8"?>
<bestilling
  xmlns="http://butikk.com/schemas/bestilling"
```
xmlns:p="http://butikk.com/schemas/produkter">

```
 <bestillingId>1234</bestillingId>
    <p:produkt>Vannflaske</p:produkt>
    <antall>2</antall>
\triangleleftbestilling>
```
Eksempel fra: <https://www.uio.no/studier/emner/matnat/its/TEK5120/>

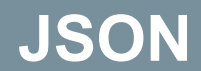

Menti: **5581 3387**

#### **JSON -** Generelt **JSON** - Generelt

- **● J**ava**S**cript **O**bject **N**[otation](https://www.json.org/)
- Definert struktur
- Ikke begrenset til JavaScript
- Vanlig representasjon i REST
- Likheter med XML
	- Tekstbasert
	- Lager struktur på data
	- Representert som trær

#### **JSON** - Gyldige verdier

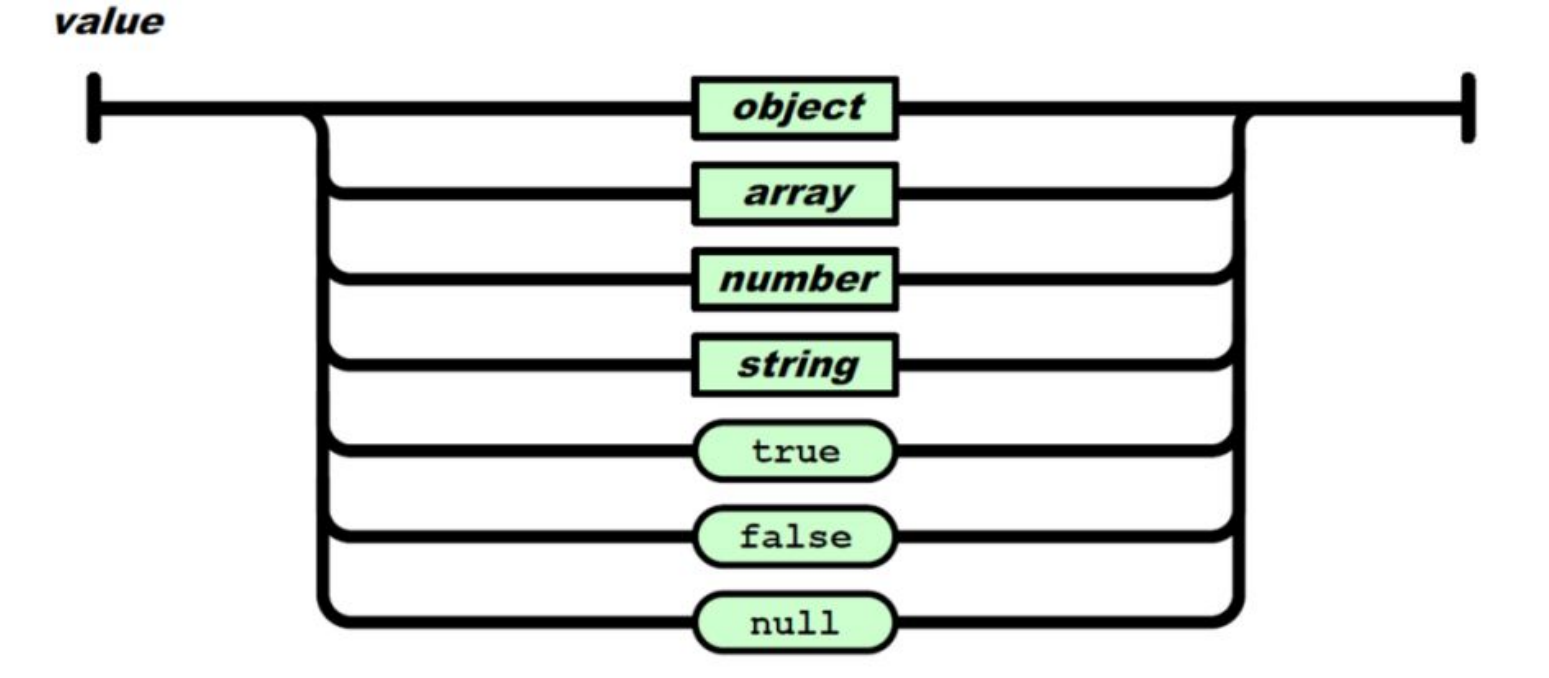

#### **JSON** - Navn **JSON** - Navn

- Navn som beskriver en verdi
- Må være en String definert med anførselstegn
- Skal være kolon mellom navn og verdi
- Må være unik
- Kan også sees på som nøkkel (key)

# **JSON** - string **JSON** - *string* og *number*

#### **● string**

- En sekvens av Unicode tegn pakket inn i anførselstegn
- Eksempel: { **"name"**: **"Lars"** }

#### **● number**

- Må være Integers eller Float-verdier
- Eksempel: { **"age"**: 30 }

#### **JSON** - array **JSON** - *array*

- Defineres med hakeparantes (square brackets)
	- Verdi må være en av de sju gyldige verdiene
	- Elementer skilles med komma
	- Kan ha tomme arrayer [ ]

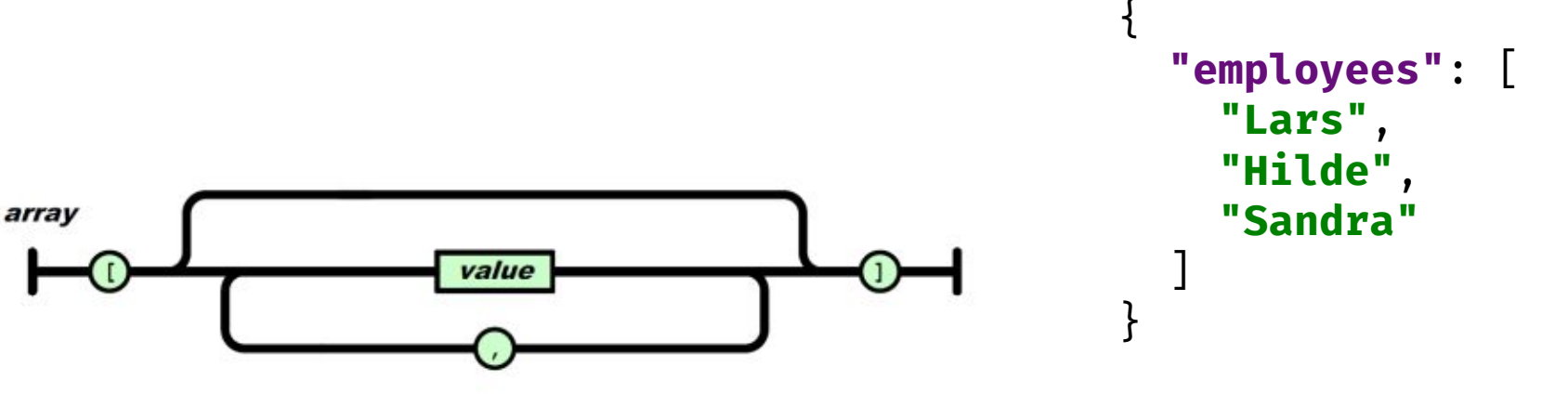

## **JSON** - array (forts.) **JSON** - *array (forts.)*

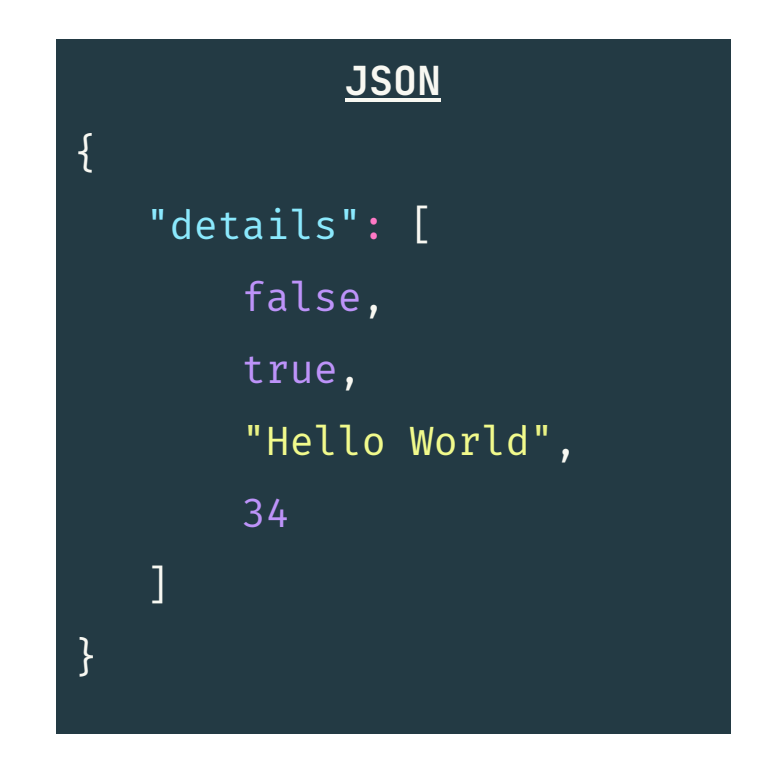

Eksempel fra: <https://www.uio.no/studier/emner/matnat/its/TEK5120/>

#### **JSON** - object **JSON** - *object*

- Et uordnet set av navn/verdi par
- Objekter kan være tomme  $\{\}$
- Kan konverteres til Kotlin/Java-objekter

```
 "employee": {
     "name": "Lars",
     "age": 30,
     "city": "Oslo"
 }
```
{

}

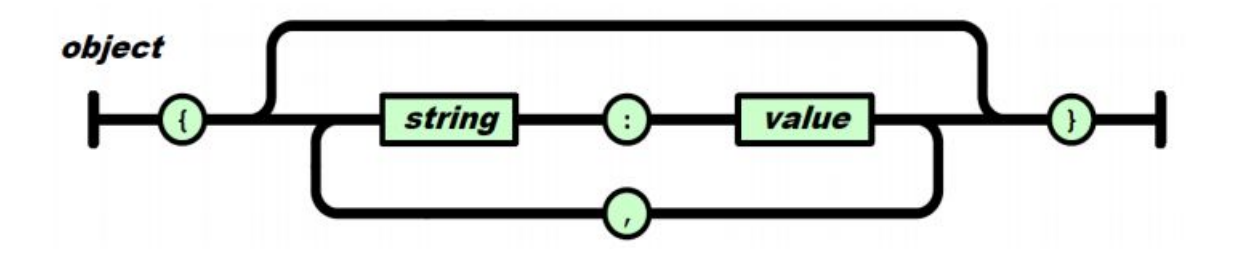

#### **JSON -** Rot-elementet **JSON** - Rot-elementet

Rot-elementet i JSON er enten et JSON-object eller JSON-array

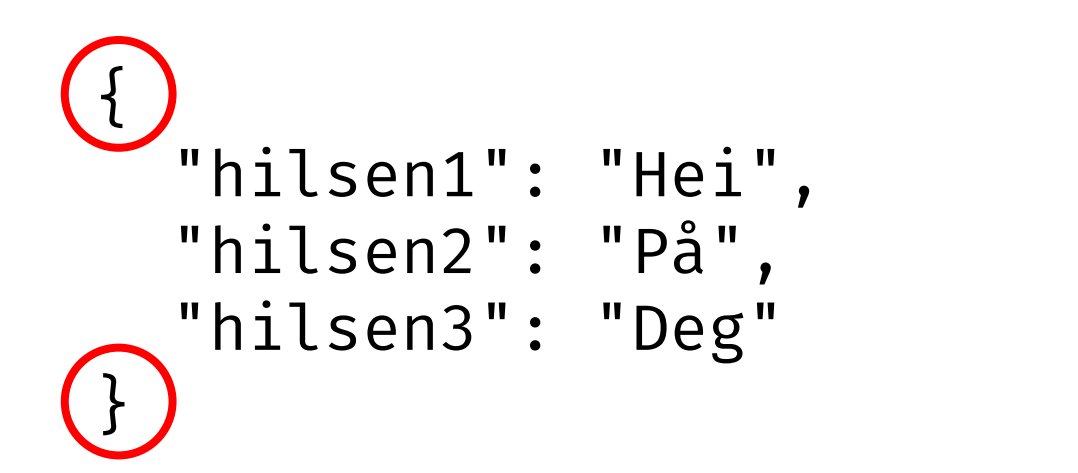

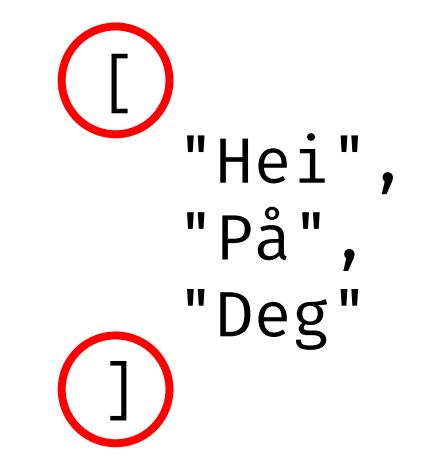

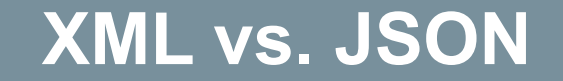

Menti: **5581 3387**

### **XML vs. JSON** - Konvertering **XML vs. JSON** - Konvertering

Du kan konvertere fra XML  $\rightarrow$  JSON

- Det er mulig å konvertere JSON  $\rightarrow$  XML
	- Men du kan miste informasjon
	- Dårlig praksis å gjøre det
	- Det er uansett JSON du som regel ønsker som respons
## **XML vs. JSON -** Eksempel **XML vs. JSON** - Eksempel

#### **XML**

<?xml *version*="1.0"?> <dyr> <hund> <navn>Fido</navn> <alder>6</alder> </hund> <katt> <navn>Missy</navn> <alder>4</alder>  $\checkmark$  katt>  $\langle$ dyr>

#### **JSON**  $\overline{f}$ "dyr": { "hund": { "navn": "Fido", "alder": "6" }, "katt": { "navn": "Missy", "alder": "4" } } }

# **XML vs. JSON - Oppsummert**

#### **XML**

- Må alltid valideres
	- Evalueres av et XML Schema
- Kan konverteres til JSON
	- Ikke lett å konvertere fra  $JSON \rightarrow XML$ 
		- pga namespace conflict
- Namespaces  $\rightarrow$  kompleksitet
- **Har attributter**
- **Eksempel**

#### **JSON**

- Er mer verbose, mer kompakt
- Har ingen attributter
- Har ikke namespace
- Er primær dataformat for REST

## **Deserialisering**

Menti: **5581 3387**

# **Deserialisering - Hva?**

- Vi ønsker å gjøre om dataformat fra JSON / XML til data class i Kotlin
	- Deserialisering er denne prosessen

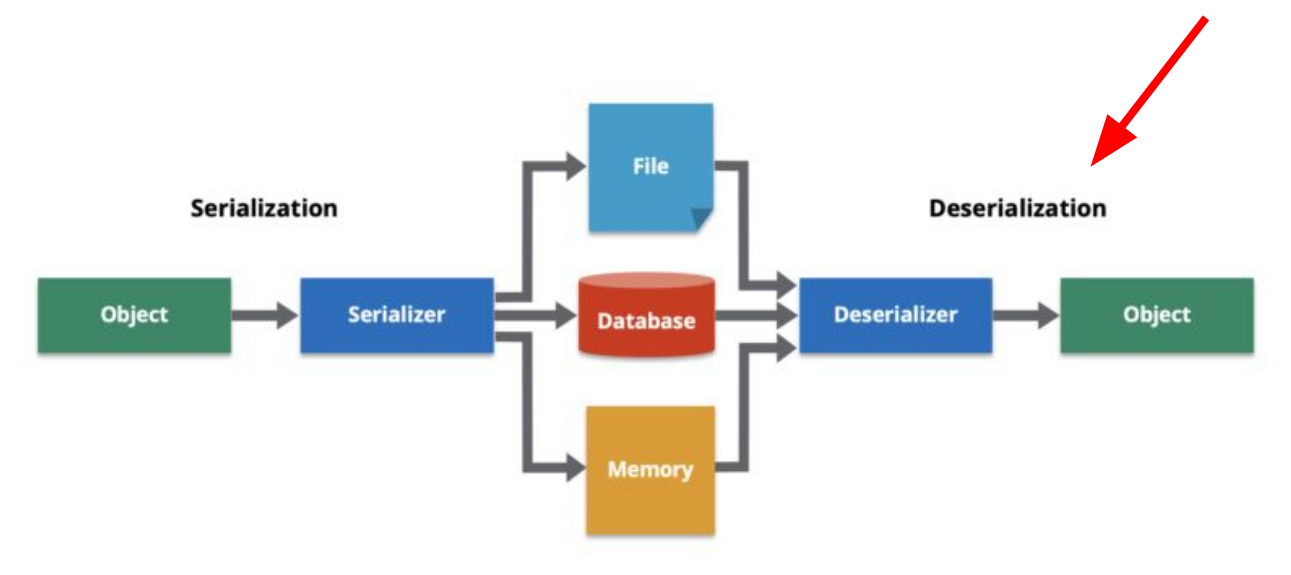

<https://hazelcast.com/glossary/serialization/>

### **Deserialisering - JSON til Kotlin**

```
 "persons": [
\mathcal{L} = \{ \mathcal{L} \} "name": "Lars",
              "age": 30
         },
 {
              "name": "Hilde",
              "age": 25
         },
 {
              "name": "Sandra",
              "age": 25
         }
```
{

]

}

data class Person(val *name*: *String*, val *age*: *Int*)

data class Persons(val *persons*: *List*<Person>)

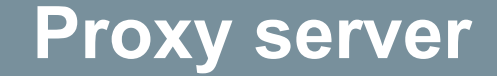

Menti: **5581 3387**

# **Proxyserver** - Om **Proxy server** - Om

- Er en "intermediary" mellom klient og server
- Cacher data

## **Uten proxyserver i IN2000 Uten** proxy server i IN2000

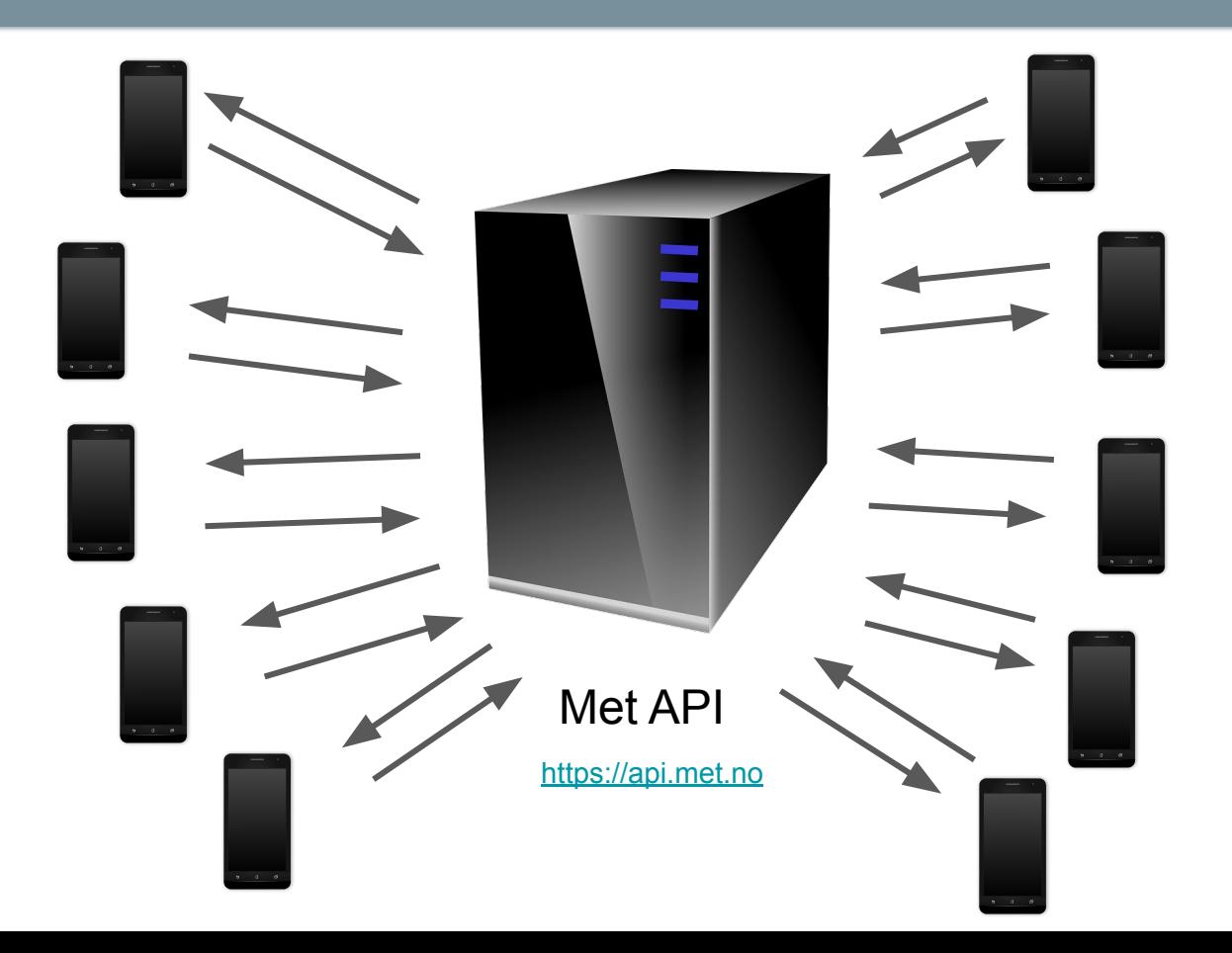

## **Med proxyserver i IN2000 Med** proxy server i IN2000

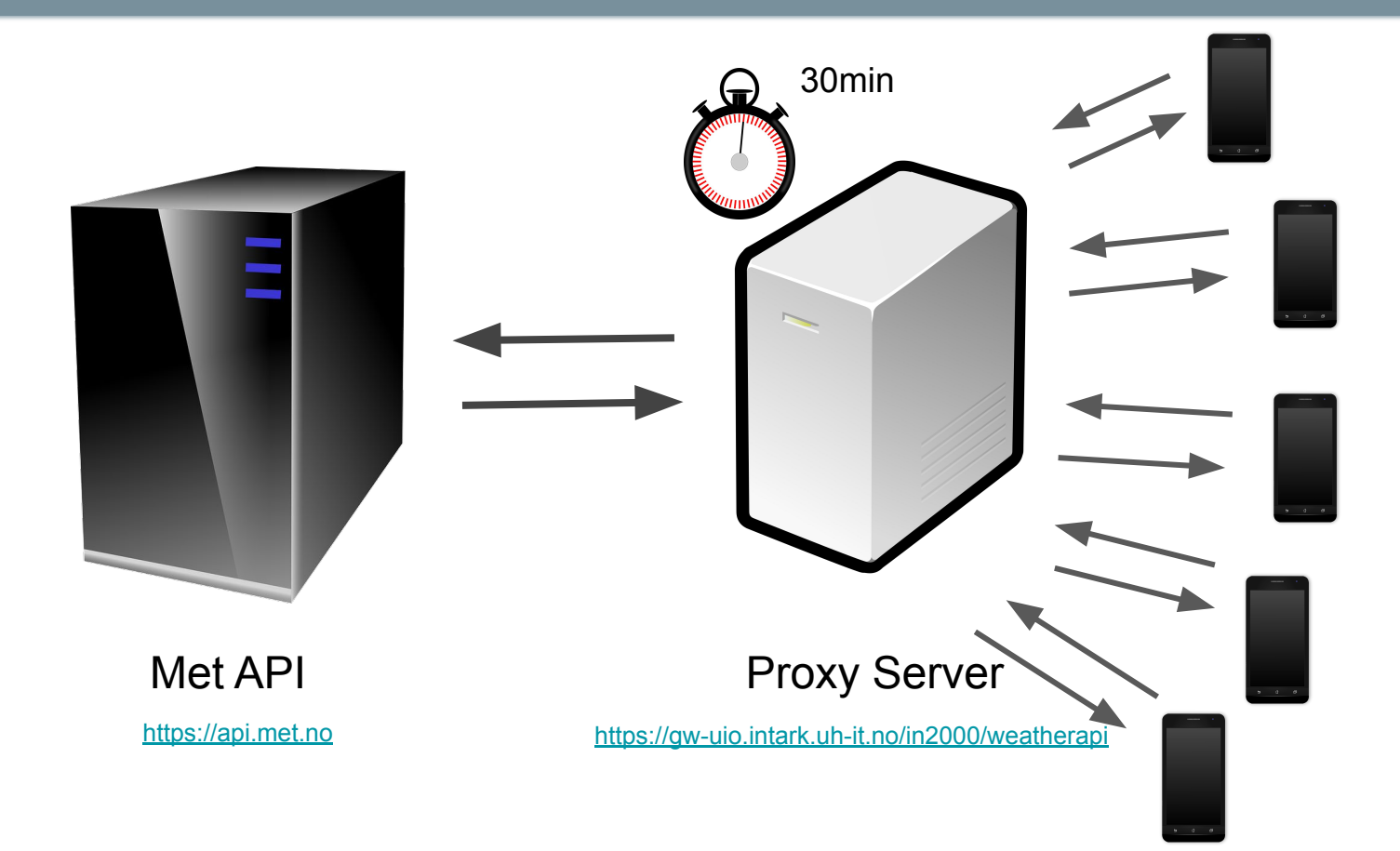

# **Hente fra API i Android Studio**

Menti: **5581 3387**

#### **Android Studio** - Internet Permission

Må gi prosjektet tilgang til internett i AndroidManifest.xml

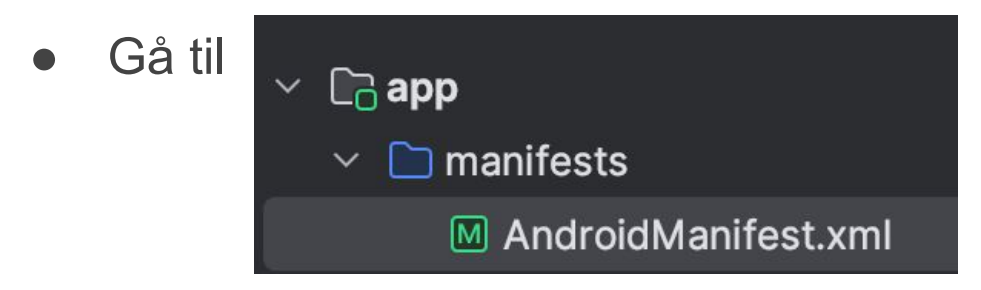

Og legg til:

<uses-permission android:name="android.permission.INTERNET" />

utenfor <application>-tagen

#### **Android Studio** - Biblioteker for HTTP-requests

- Må bruke en HTTP-klient (bibliotek)
	- Ktor, Retrofit, Volley, Fuel, okhttp
- Hva er viktig når vi ser etter et bibliotek?
	- Finn ut om biblioteket støtter det du ønsker å gjøre
		- Sjekk ut dokumentasjonen til biblioteket
	- Er det godt vedlikeholdt?
		- Siekk GitHub hvor mange brukere er det? Hvor ofte oppdateres det? Se under "issues" tabben.

#### **Ktor client**

Skilt ut i mange forskjellige "plugins" som gjør at vi kan ta den funksjonaliteten vi vil ha, f.eks.:

- Client
- Engine (motor som driver selve http-kallene)
- Content Negotiation
- Serialization

API Engine/motor

- Android:<https://ktor.io/docs/http-client-engines.html#android>
- OkHttp: <https://ktor.io/docs/http-client-engines.html#okhttp>

### **Recap** - Hvorfor samtidighet og parallellitet?

#### *Se for deg:*

En bruker interagerer med en AndroidApp som henter data fra et API og gjør en beregning.

**Vi ønsker IKKE at appen skal "henge" når appen gjør annet i bakgrunnen**

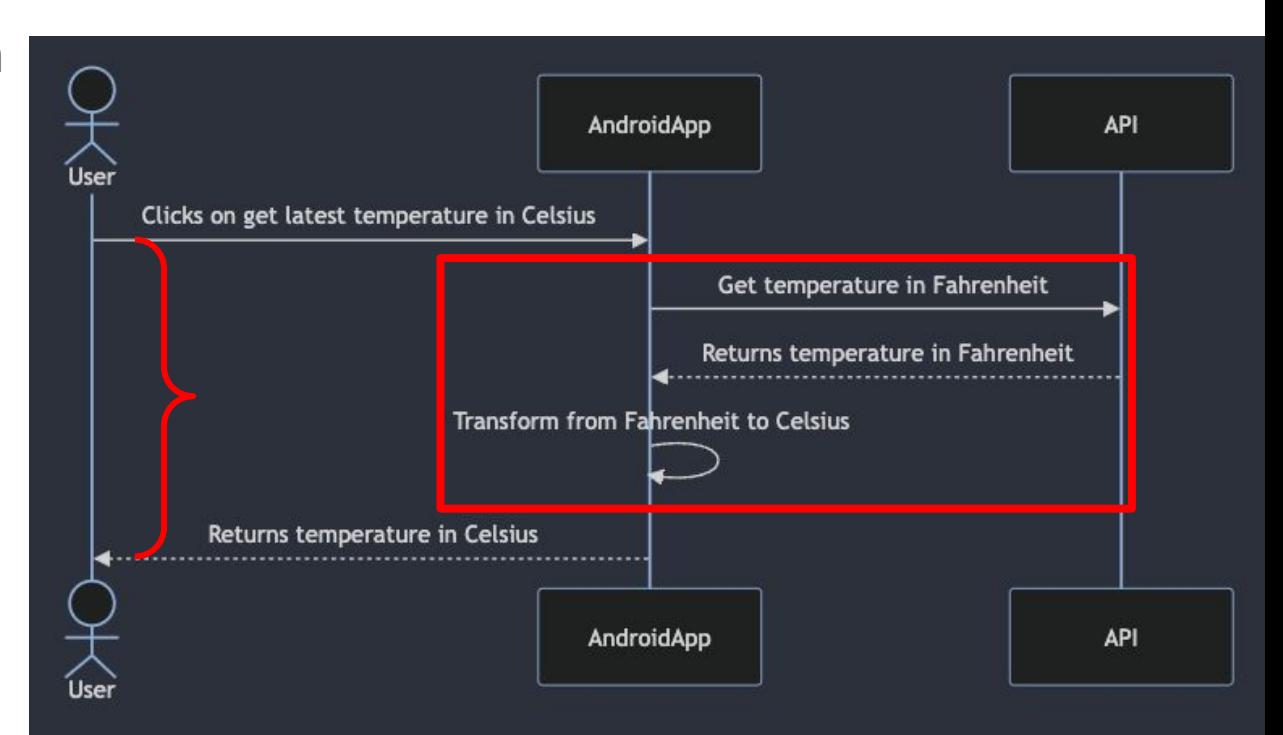

#### **Coroutines** - Recap

- Avbrytbar funksjon (suspendable)
- Funksjoner som tillater asynkron eksekvering av kode
- Tillater asynkrone kall
- Coroutine builders
	- **○ [launch](https://pl.kotl.in/MuPc1IIRZ)** starter uten å forvente en returverdi
	- **○ [async](https://pl.kotl.in/q4TviSZds)** starter men gir tilbake en lovnad om at det til slutt skal bli en verdi
- **CouroutineScope**

<https://kotlinlang.org/docs/coroutines-overview.html>

#### **Coroutines** - Dispatchers

● Dispatchers bestemmer hvilke(n) tråd(er) Couroutinen skal bruke

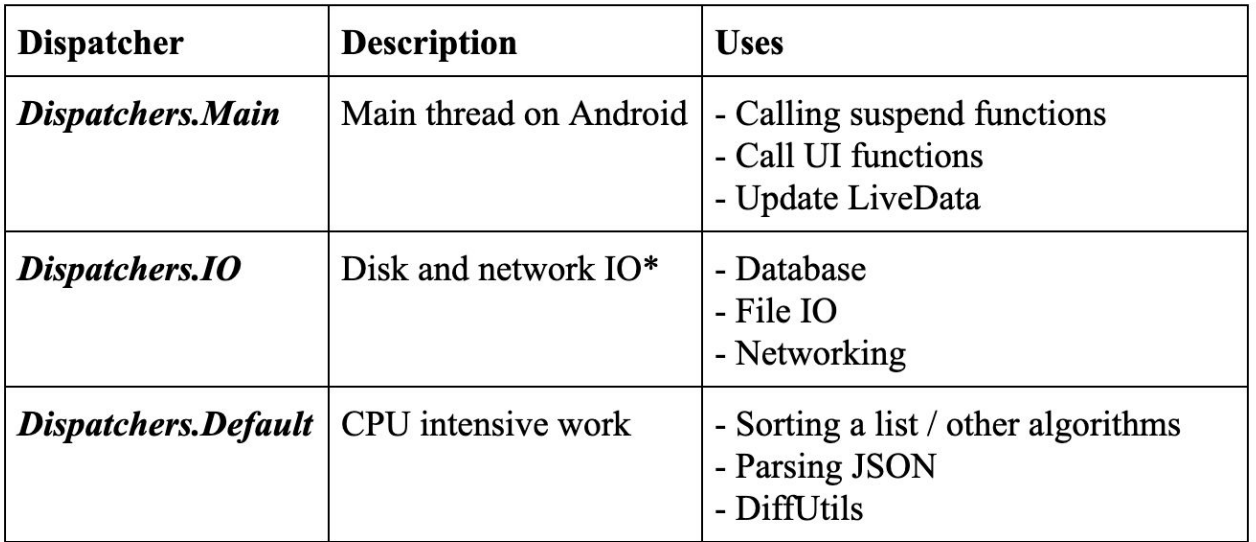

#### **Coroutines** - Dispatchers (forts.)

```
class LoginViewModel(
    private val loginRepository: LoginRepository
): ViewModel() \{fun login(username: String, token: String) {
       val jsonBody = "{ username: \"$username\", token: \"$token\"}"
       loginRepository.makeLoginRequest(jsonBody)
```
#### [https://developer.android.com/kotlin/coroutines/](https://developer.android.com/kotlin/coroutines/coroutines-adv)

D IT

#### **Coroutines** - Dispatchers (forts.)

```
class LoginViewModel(
    private val loginRepository: LoginRepository
): ViewModel() \{fun login(username: String, token: String) {
        // Create a new coroutine to move the execution off the UI thread
        viewModelScope.launch(Dispatchers.IO) {
            val jsonBody = "{ username: \"$username\", token: \"$token\"}"
            loginRepository.makeLoginRequest(jsonBody)
```
[https://developer.android.com/kotlin/coroutines/](https://developer.android.com/kotlin/coroutines/coroutines-adv)

#### **Coroutines** - Dispatchers (forts.)

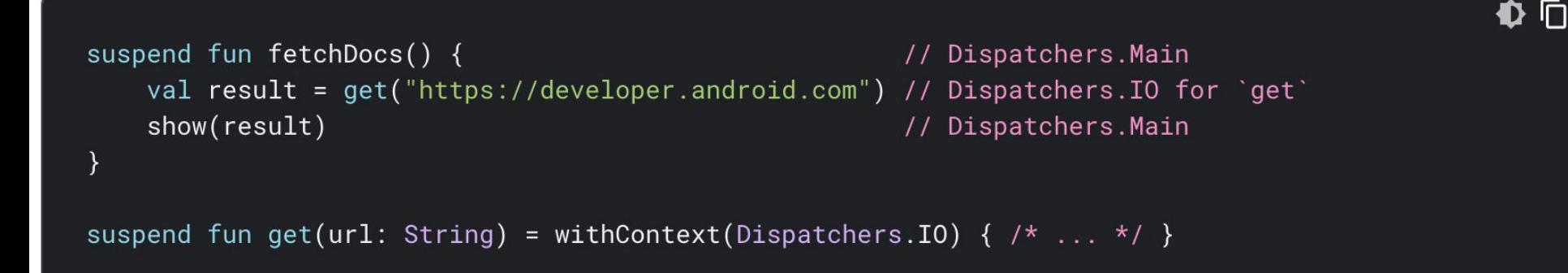

<https://developer.android.com/kotlin/coroutines/coroutines-adv>

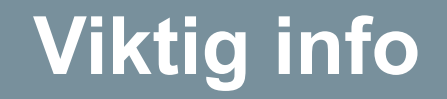

Menti: **5581 3387**

# **Viktig!**

- Husk å melde inn team, frist i dag!
- Påmelding til kickoff er nå ute!
	- Når: lørdag 17. februar
	- Vising av apper
	- Møte veileder
	- Teamaktiviteter
	- o Pizza!
- Obligatorisk innlevering 2 er ute nå!